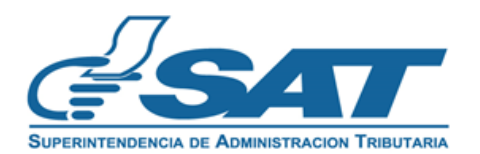

## **GUÍA DE USUARIO PARA ASIGNACIÓN DE CORRELATIVOS DE DECLARACIONES ADUANERAS EN AGENCIA VIRTUAL**

**Versión 1 Noviembre 2020**

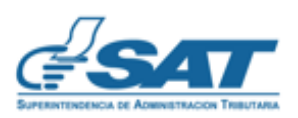

**Contribuyendo** por el país que todos queremos

## **Objetivo:**

Enumerar los pasos para que el usuario externo (Agente Aduanero, Transportista o usuario autorizado por el Servicio Aduanero) pueda ingresar a la agencia virtual de la SAT para asignar a su NIT el total de correlativos comprados con un formulario SAT-8028 (Gestiones Varias) para transmitir declaraciones aduaneras de mercancías y de tránsito internacional terrestre.

\_\_\_\_\_\_\_\_\_\_\_\_\_\_\_\_\_\_\_\_\_\_\_\_\_\_\_\_\_\_\_\_\_\_\_\_\_\_\_\_\_\_\_\_\_\_\_\_\_\_\_\_\_\_\_\_\_\_\_\_\_\_\_

## **Definición del proceso**:

- 1. Usuario externo debe contar con el permiso respectivo para uso del sistema informático.
- 2. Usuario ingresa a Portal SAT <https://portal.sat.gob.gt/portal/>
- 3. Usuario ingresa a Agencia Virtual

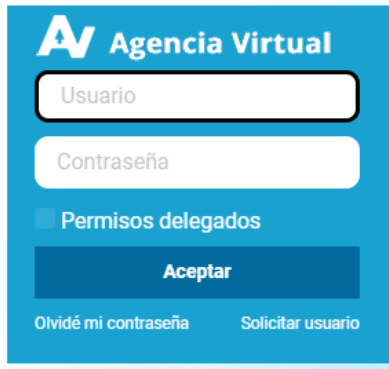

4. Ingresar al menú de **Aplicaciones**

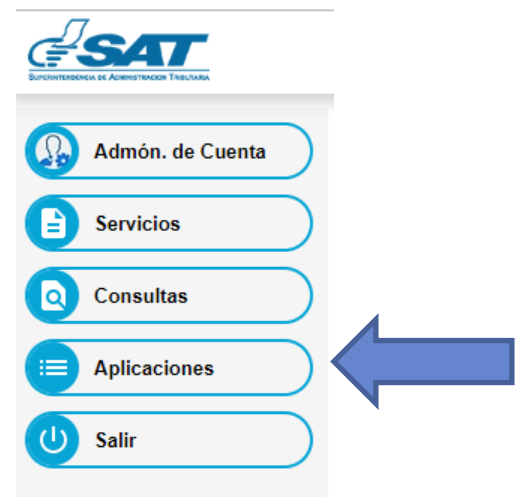

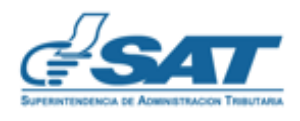

## 5. Elegir la opción **Aduana**

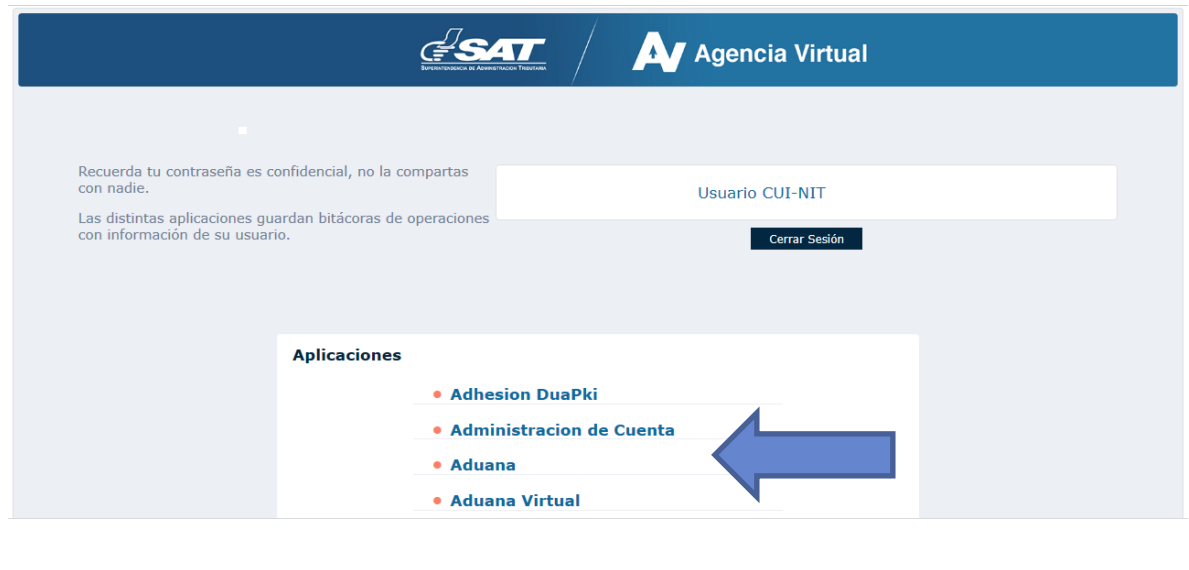

\_\_\_\_\_\_\_\_\_\_\_\_\_\_\_\_\_\_\_\_\_\_\_\_\_\_\_\_\_\_\_\_\_\_\_\_\_\_\_\_\_\_\_\_\_\_\_\_\_\_\_\_\_\_\_\_\_\_\_\_\_\_\_

6. Elegir la opción **I** Correlativos Web I

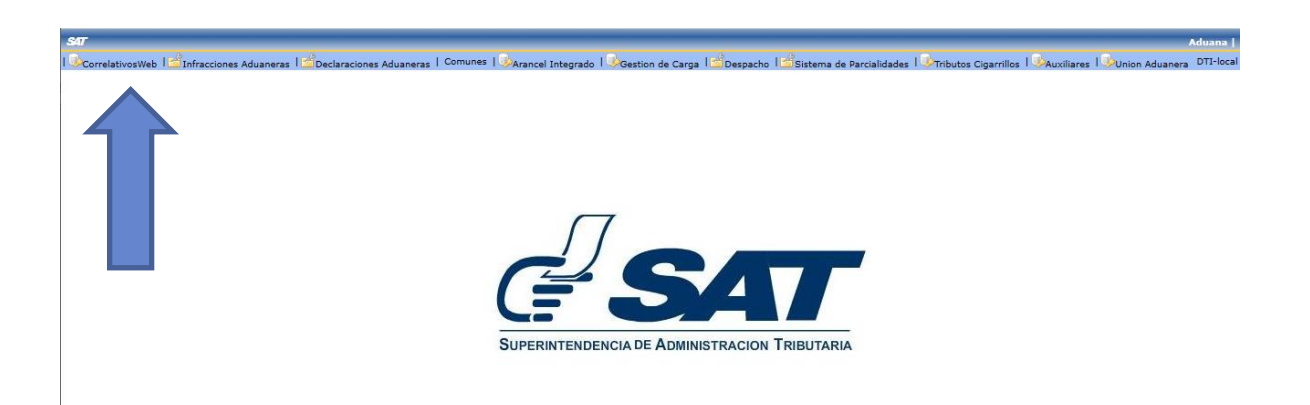

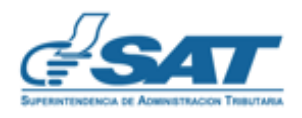

7. Seleccionar la opción Asignación o consulta

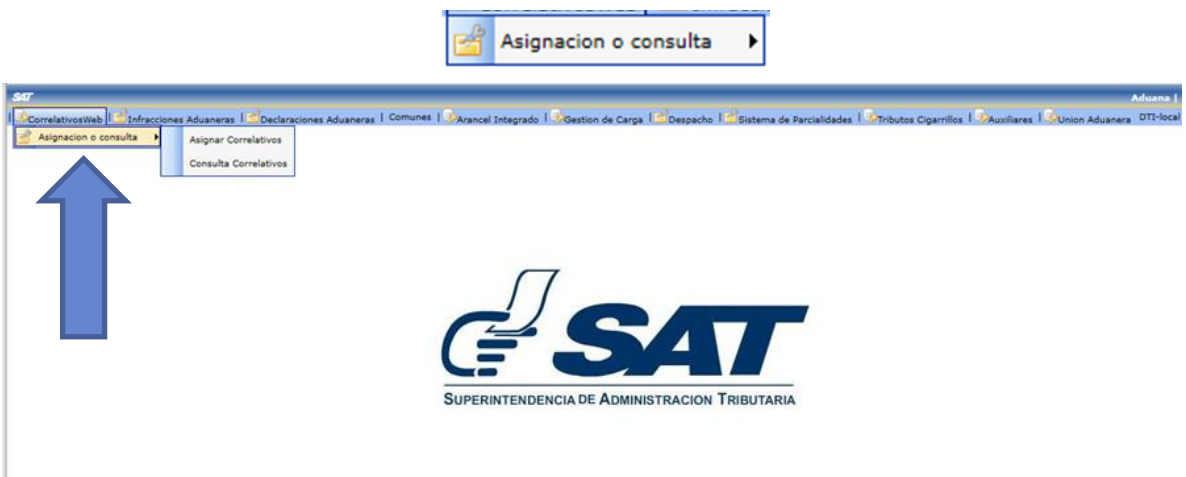

\_\_\_\_\_\_\_\_\_\_\_\_\_\_\_\_\_\_\_\_\_\_\_\_\_\_\_\_\_\_\_\_\_\_\_\_\_\_\_\_\_\_\_\_\_\_\_\_\_\_\_\_\_\_\_\_\_\_\_\_\_\_\_

8. Seleccionar la opción Asignar Correlativos:

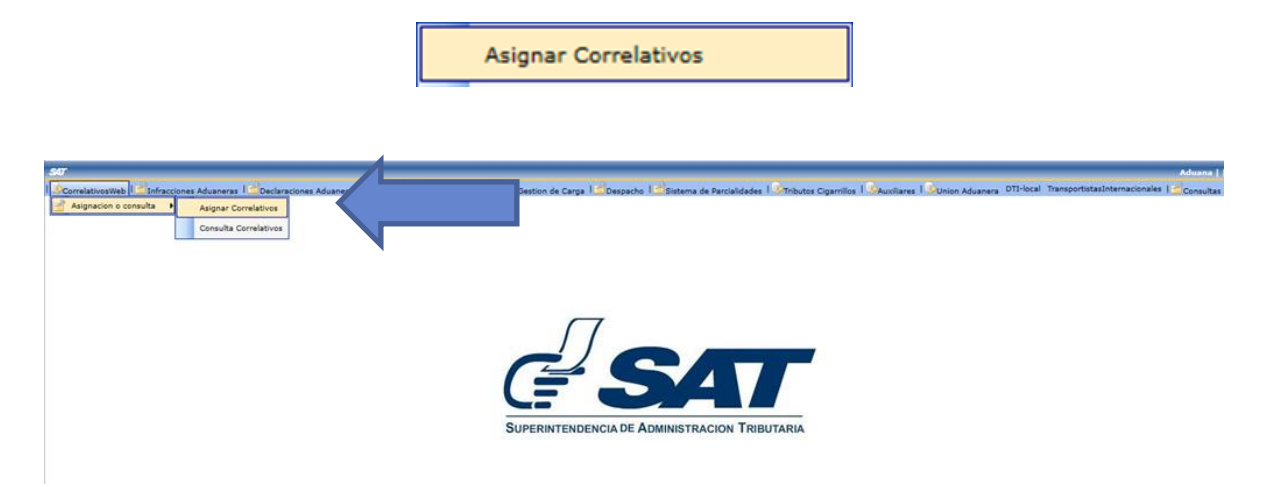

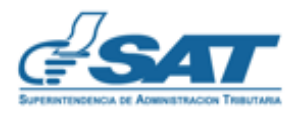

9. En la pantalla que se despliega a continuación debe colocar el No. del formulario de DECLARAGUATE debidamente pagado, con el cual adquirieron los correlativos y posteriormente dar clic en el botón de "Registrar".

\_\_\_\_\_\_\_\_\_\_\_\_\_\_\_\_\_\_\_\_\_\_\_\_\_\_\_\_\_\_\_\_\_\_\_\_\_\_\_\_\_\_\_\_\_\_\_\_\_\_\_\_\_\_\_\_\_\_\_\_\_\_\_

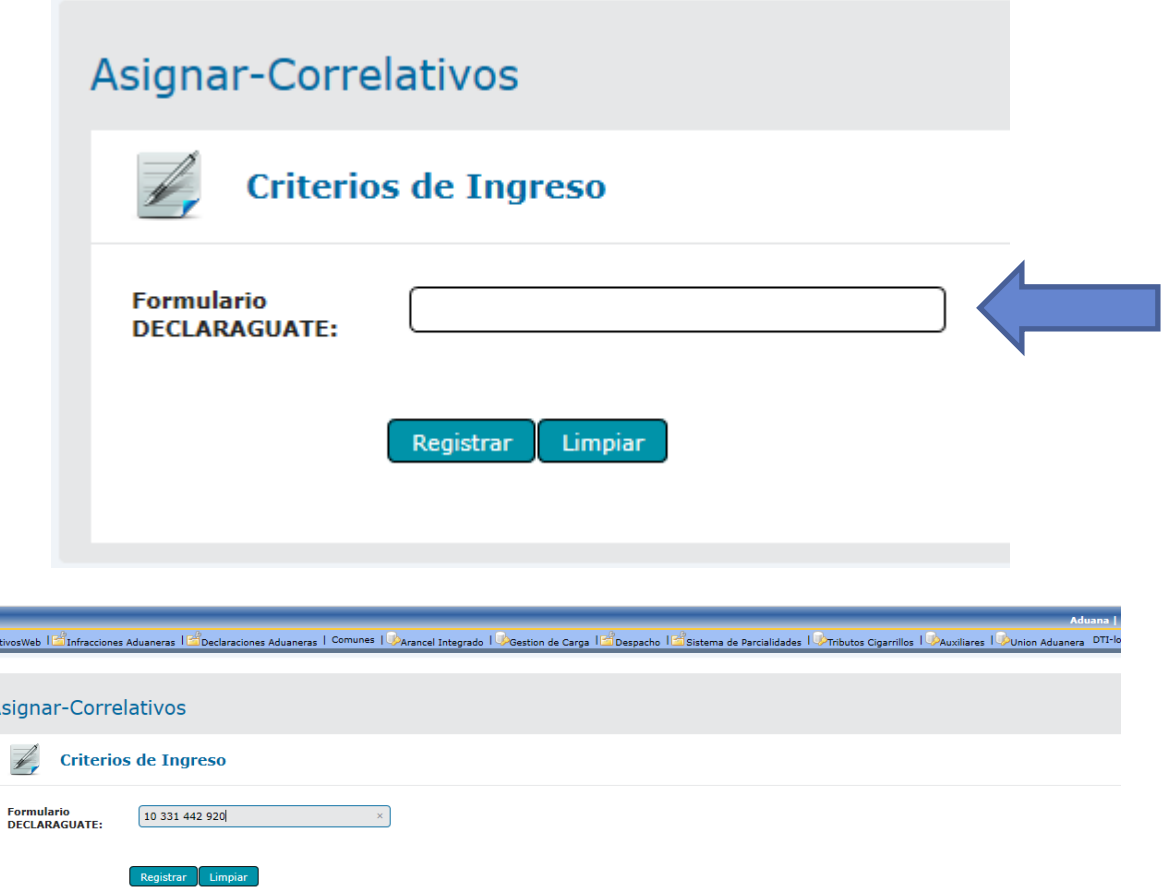

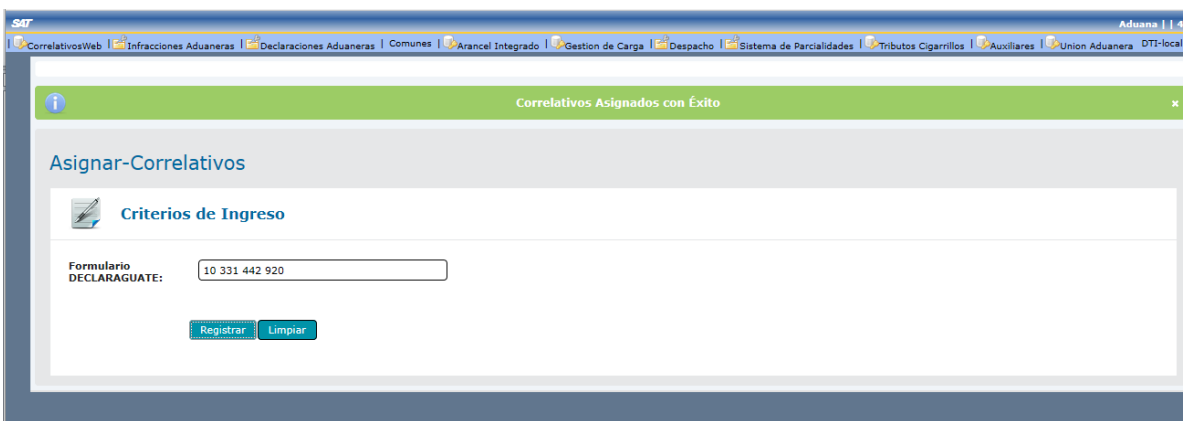

El sistema despliega el mensaje **"Correlativos Asignados con Éxito"**

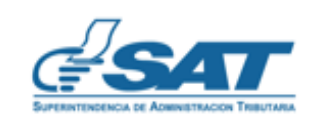

**Contribuyendo** por el país que todos queremos

Asi

Al dar clic en Limpiar el Sistema regresa a la pantalla inicial Asignar-Correlativos.

\_\_\_\_\_\_\_\_\_\_\_\_\_\_\_\_\_\_\_\_\_\_\_\_\_\_\_\_\_\_\_\_\_\_\_\_\_\_\_\_\_\_\_\_\_\_\_\_\_\_\_\_\_\_\_\_\_\_\_\_\_\_\_

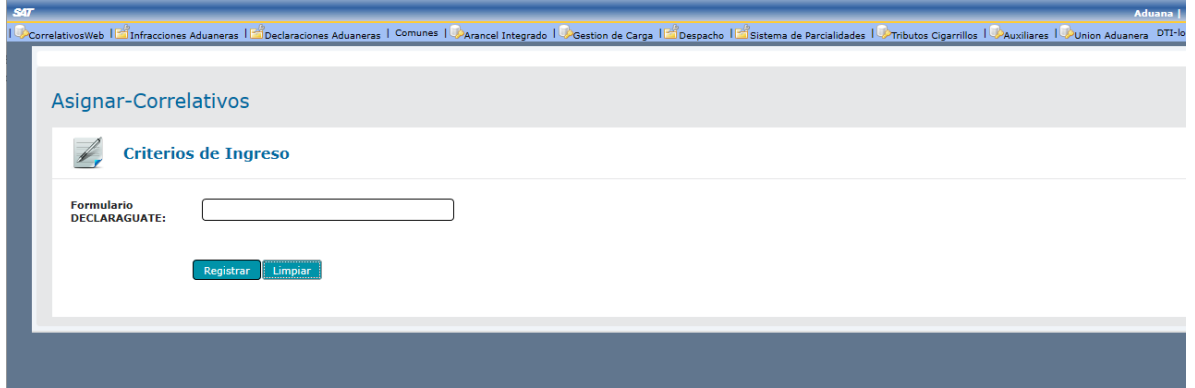

10. Fin del proceso.

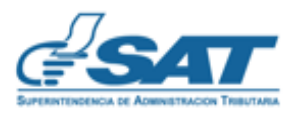